受信メールを普段利用しているメールアドレスへ転送する設定を行うことで、Active!Mail にアクセスせずに メールの受信ができます。

※転送先の端末側でのドメイン指定受信等の設定に注意してください。

<手順>

- 1.メインメニューから〈ツール〉タブをクリックし、「ツール」画面を開きます。
- 2.「ツール」画面から「転送」をクリックします。

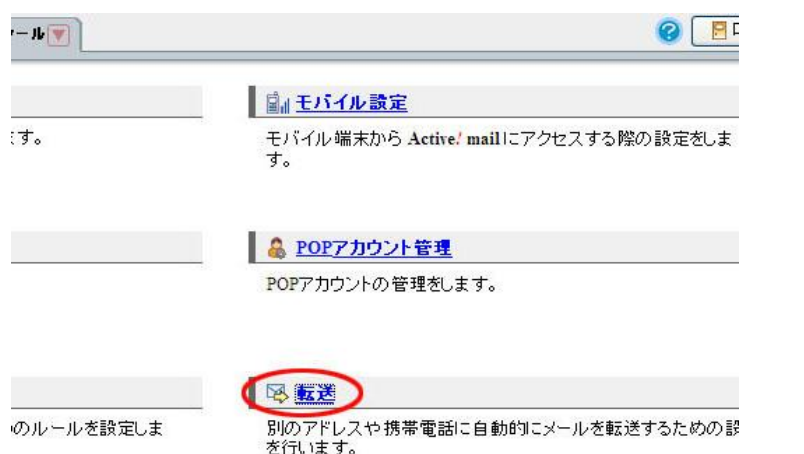

3.「新規作成」を選択します

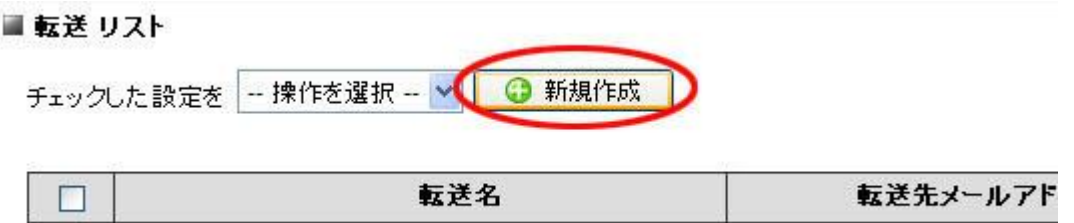

4.「設定名」の項目に任意の名前を入力します。

条件設定は「全てのメールを転送」にチェックを入れます。

転送設定は「次のアドレス転送」を選択(携帯電話のメールアドレスに転送するには、「携帯電話に転送」を 選択)し、「転送先」の欄に転送先のメールアドレスを入力し、「OK」をクリックします。

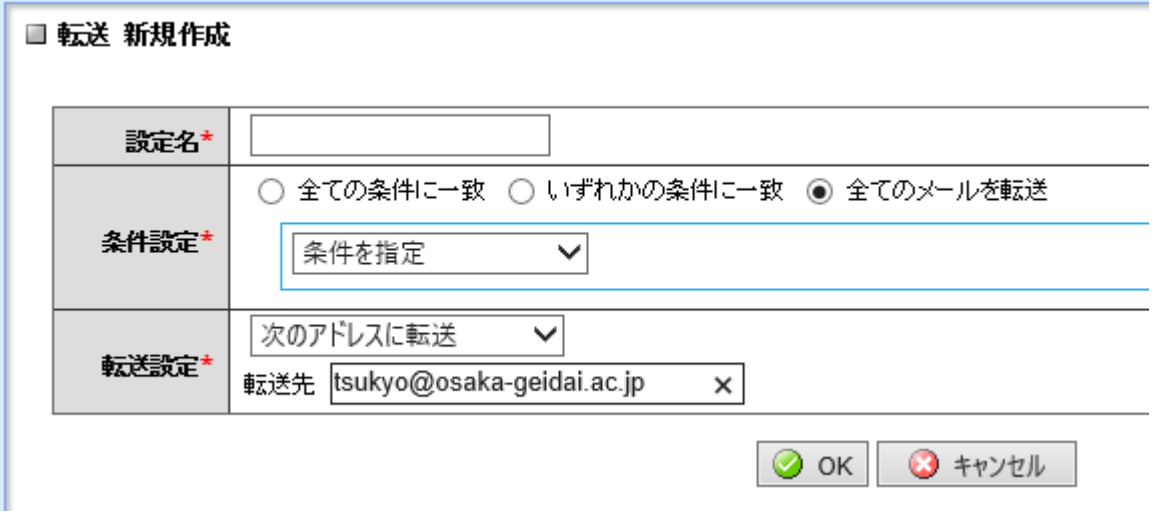